### **iPad 本体から音が鳴るか確認する** 1

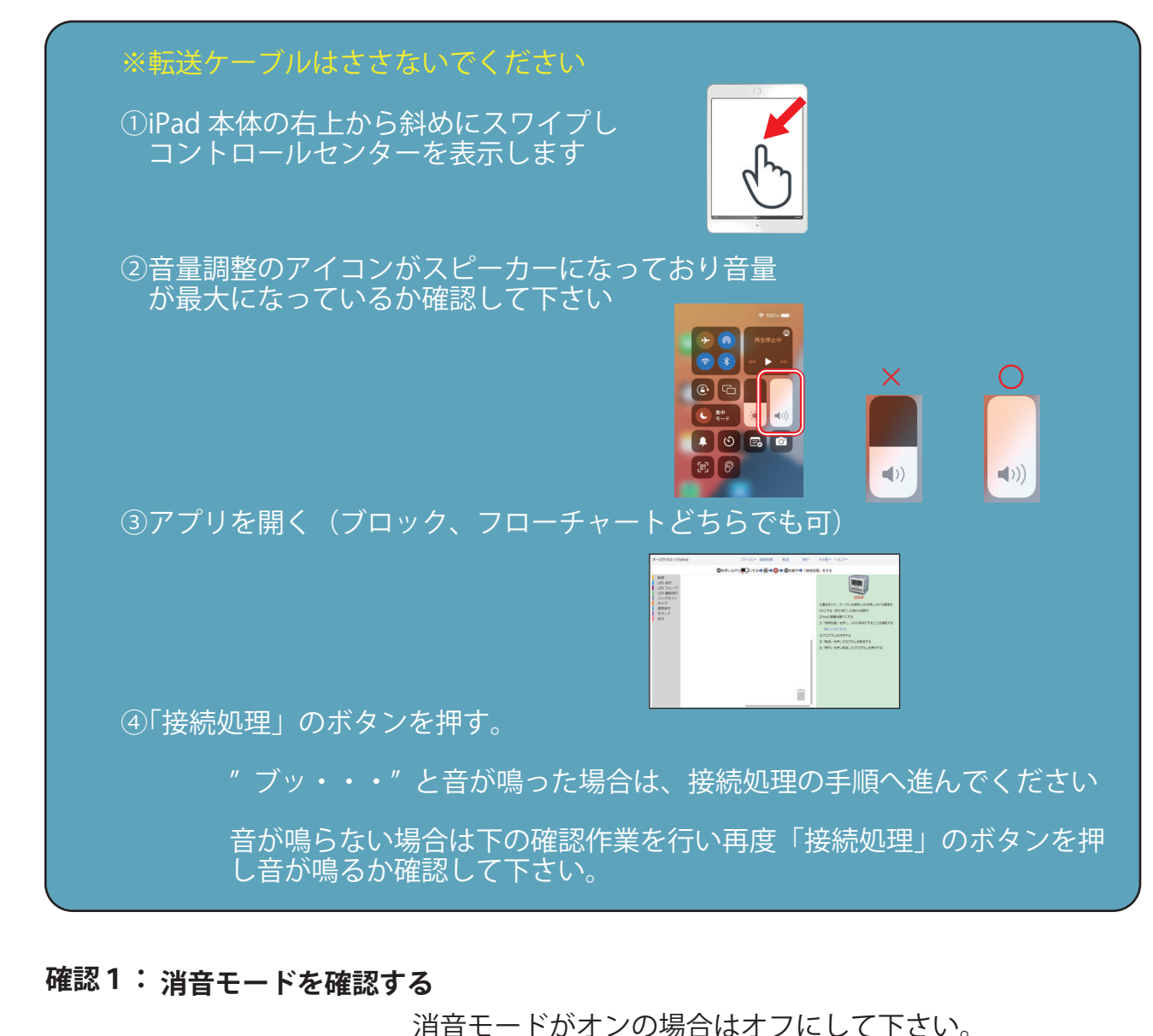

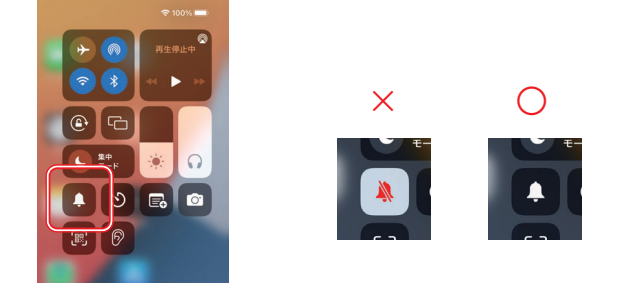

#### **確認2: iPad の設定を確認する**

「設定」→「サウンド」→「大きな音を抑える」を OFF にする

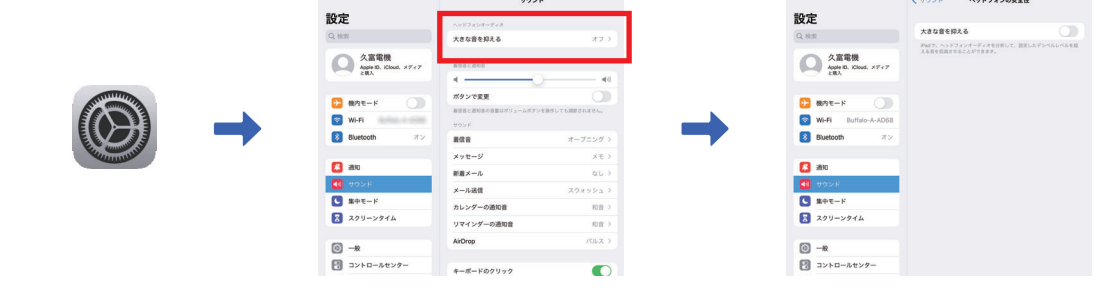

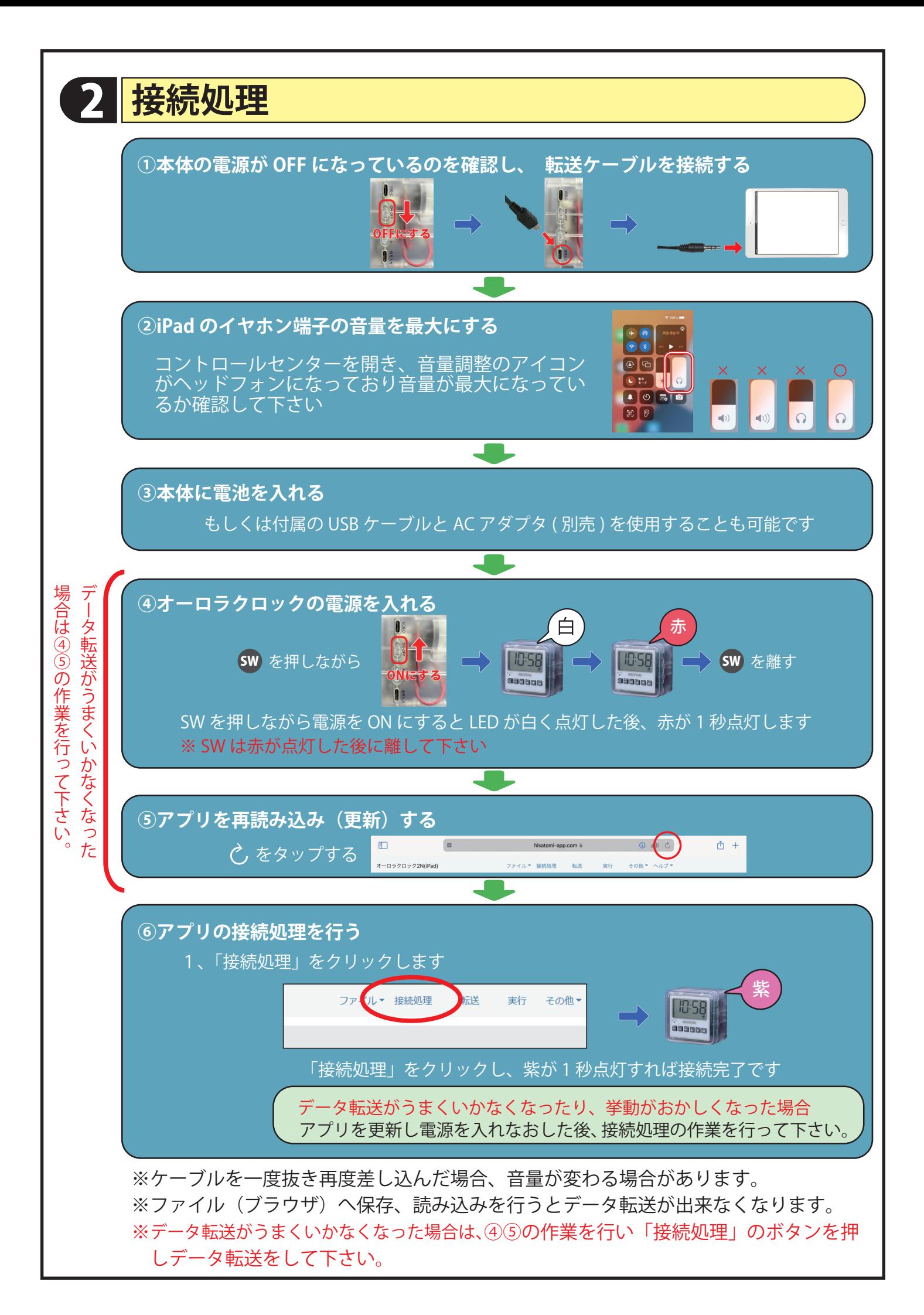

# 3 **接続処理ができない場合**ォーロラクロック共通 『iPad と上手く接続するための 5つの設定』

iPad からオーロラクロックへの信号は『音声』を利用しています

イヤフォン端子からの音声の信号が『最大』で届いていないと、オーロラクロックは 認識しません。 常に音声が最大になるように、既存の設定を変更します。

授業中は、以下の設定を行ってください。

(A)『消音モード』を OFF にする

(B) 『ヘッドフォン通知設定』を OFF にする

C『大きな音を低減』 を OFF にする

(□ヘッドフォン音量の『測定レベル』 を OFF にする

注意!音楽や動画等をヘッドフォンや イヤフォンで聴く際は、最大音量で 音声が流れることがありますので必ず 『大きな音を低減』をONに戻して下さい。

鼓膜を傷める恐れがありますので、 ヘッドフォンやイヤフォンを直接 耳に着ける前に必ず音量を確認して 試聴してください。

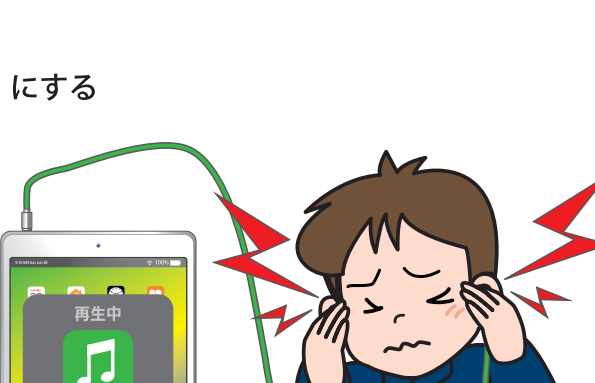

.<br>Saana

『サファリ』がスリープモード(画面が暗くなる)になると オーロラクロックとの接続が切れます

しばらく画面を触らないとスリープモードで画面が暗くなり、オーロラクロックとの 接続が切れてしまいます。 スリープモードを解除して、授業中に接続が切れないようにします。

 $\left( \begin{array}{cc} 1 & 1 \end{array} \right)$ 

30 D S E D B

(E)ディスプレイの『自動ロック』 を OFF にする

注意!自動的にスリープモードに ならないため電池を消耗します。 電源スイッチを押して、任意にスリープ にしたり、必要に応じて『自動ロック』 を ON に戻してください。

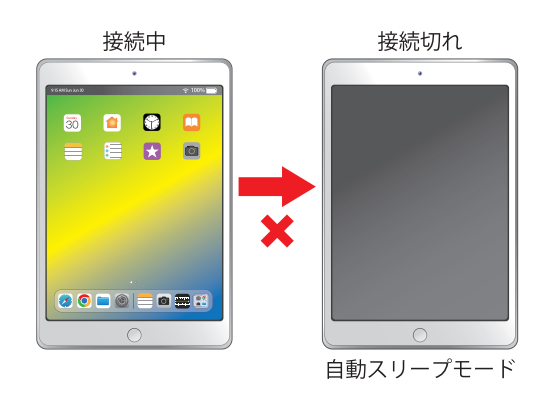

#### **消音モードを確認し、OFFにする**A

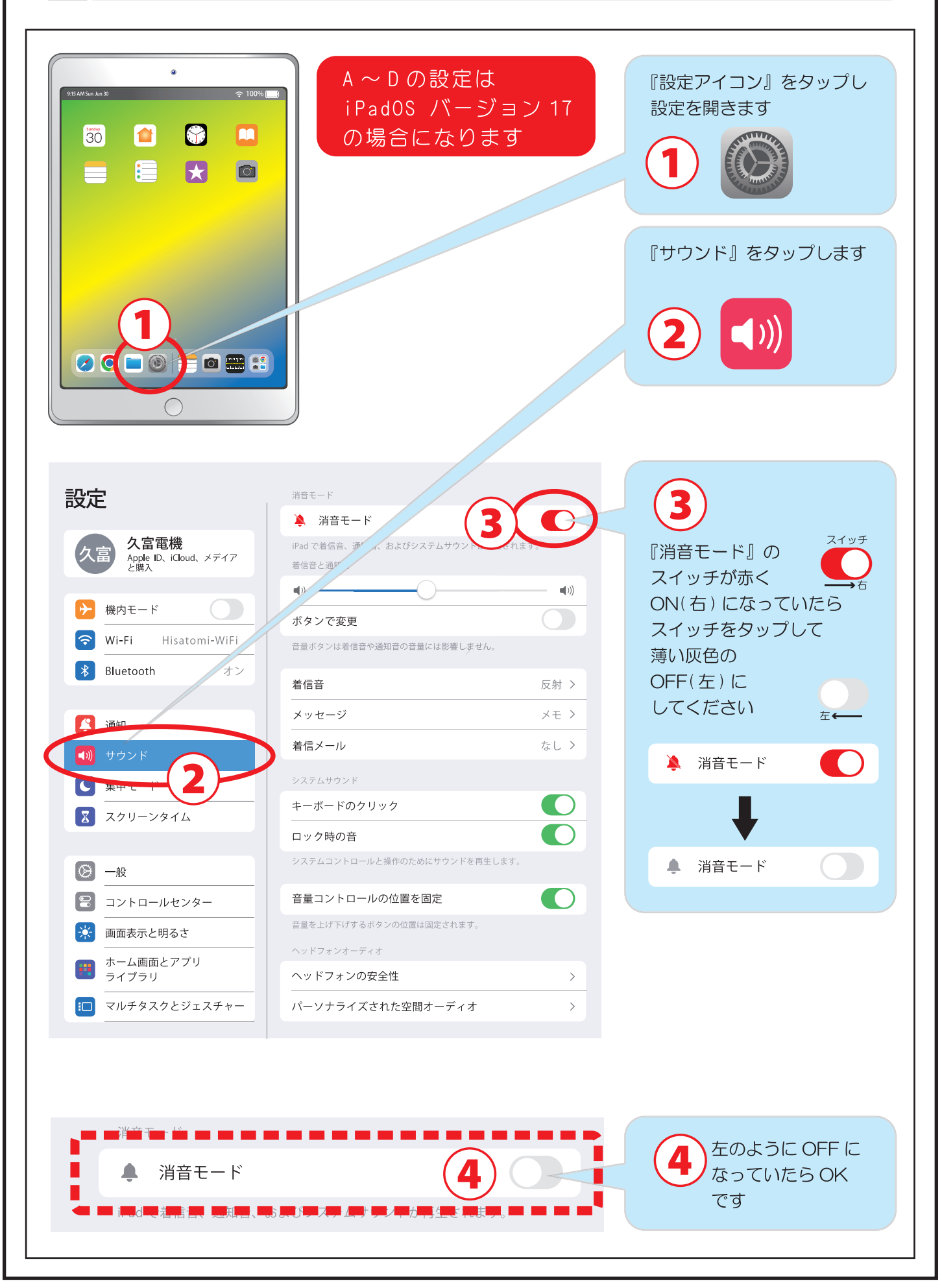

## **『ヘッドフォン通知設定』と『大きな音を低減』を OFF**

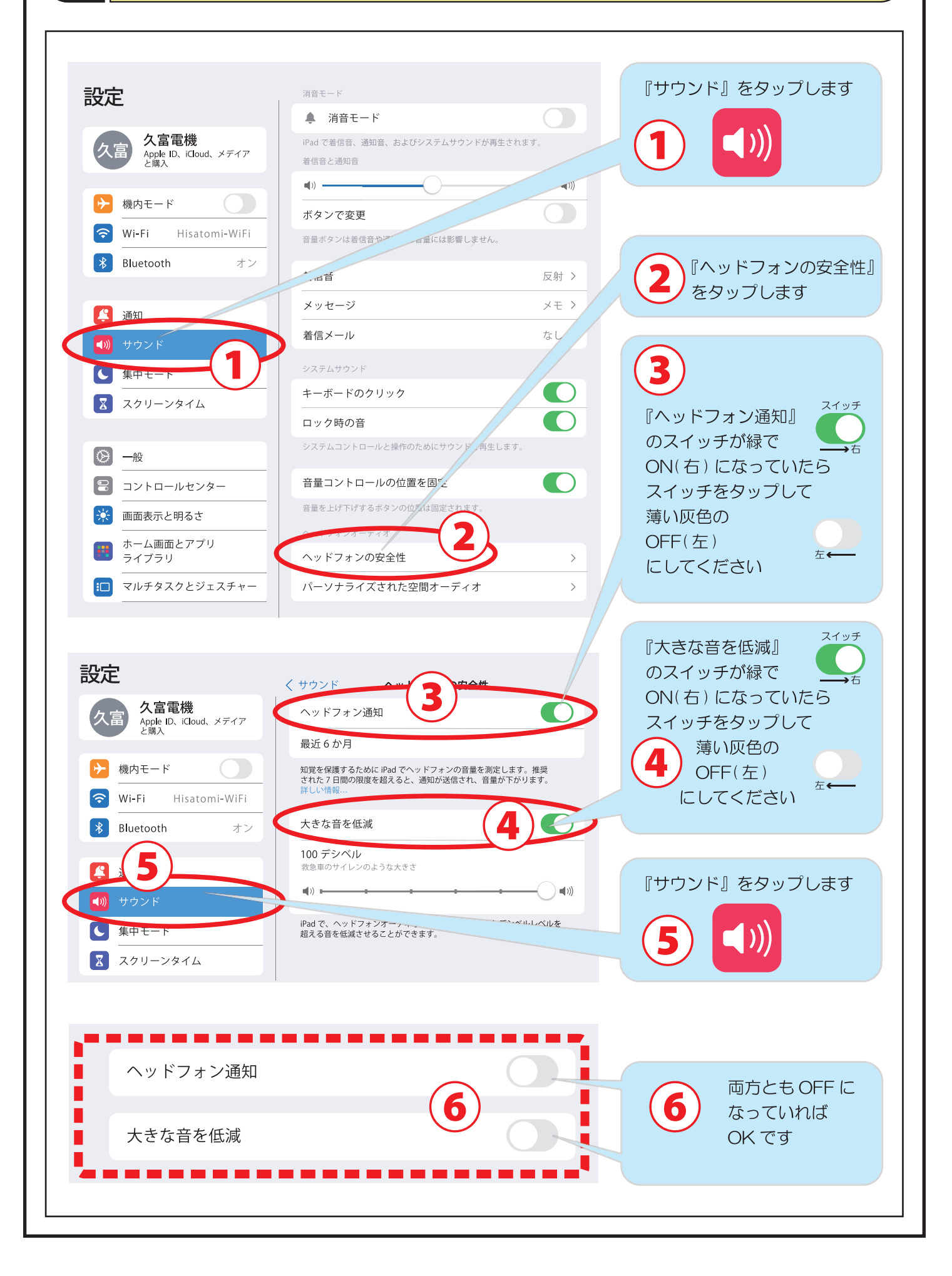

**BC** 

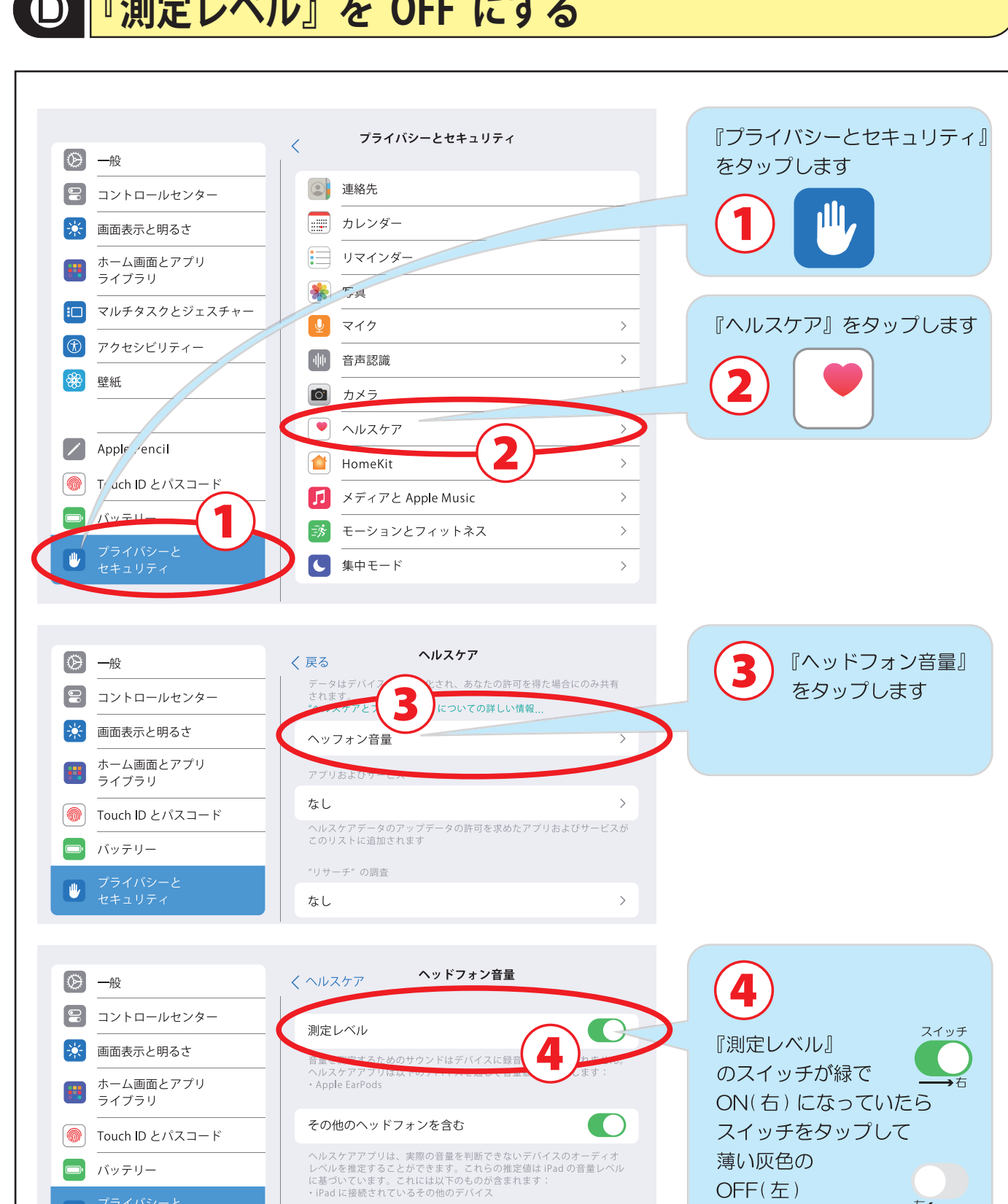

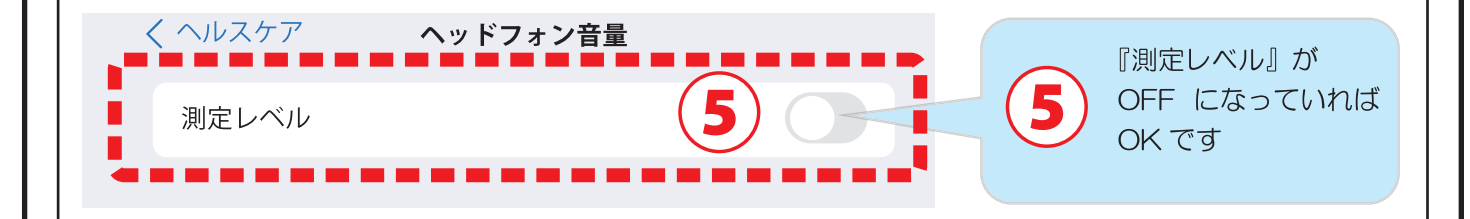

左←

にしてください

 $\bigcirc$ 

画

## **『測定レベル』を OFF にする**

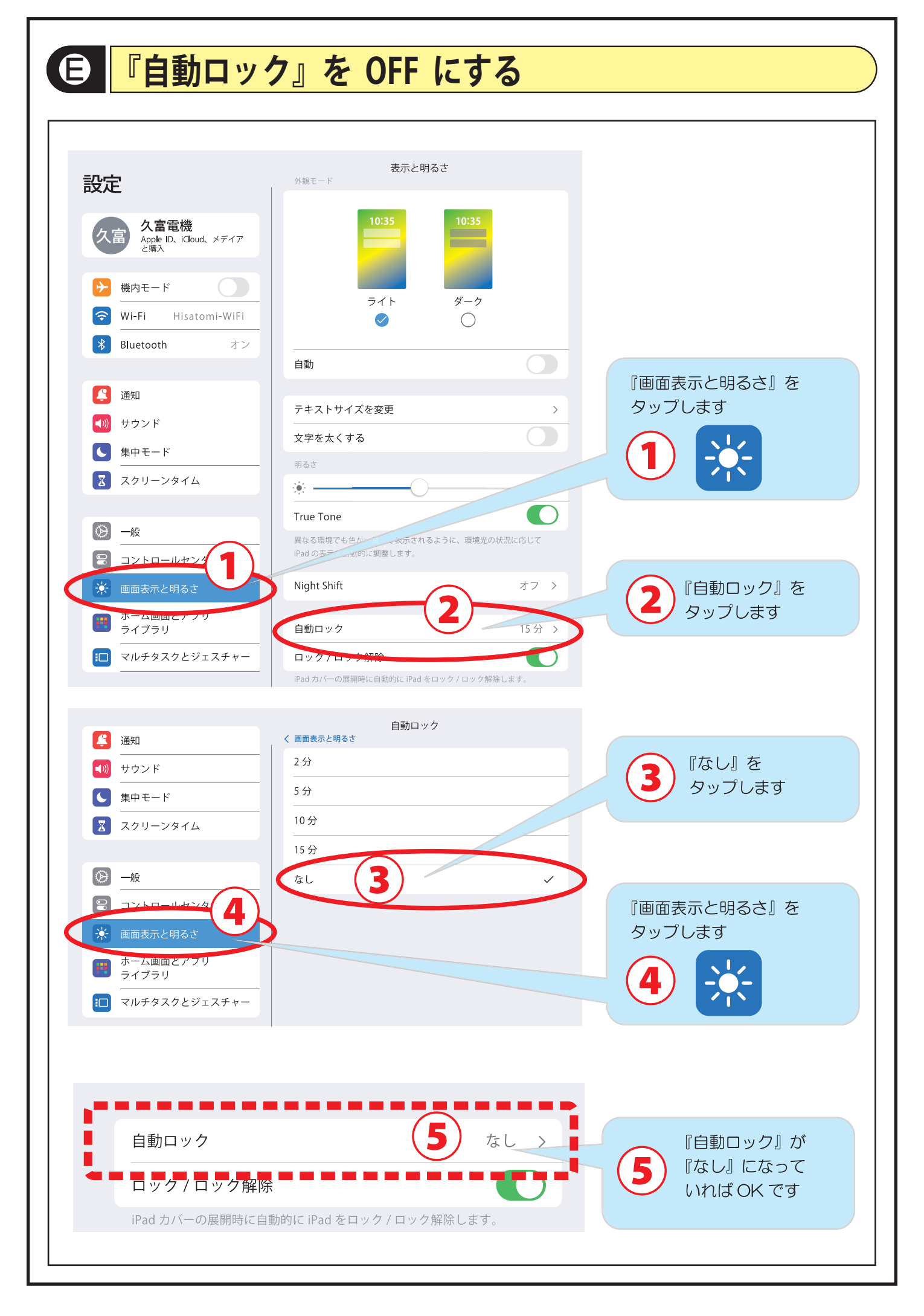